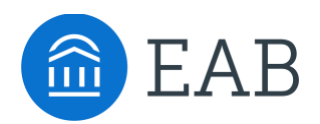

# Contact Emails

# **What are the Contact Emails?**

There are two configurable contact email fields in the Portal

- Contact a Counselor
- Pending Course Workflow notifications

## **Feature Overview**

Contact emails can be edited through the **Site Setup tab > Contact Emails.**

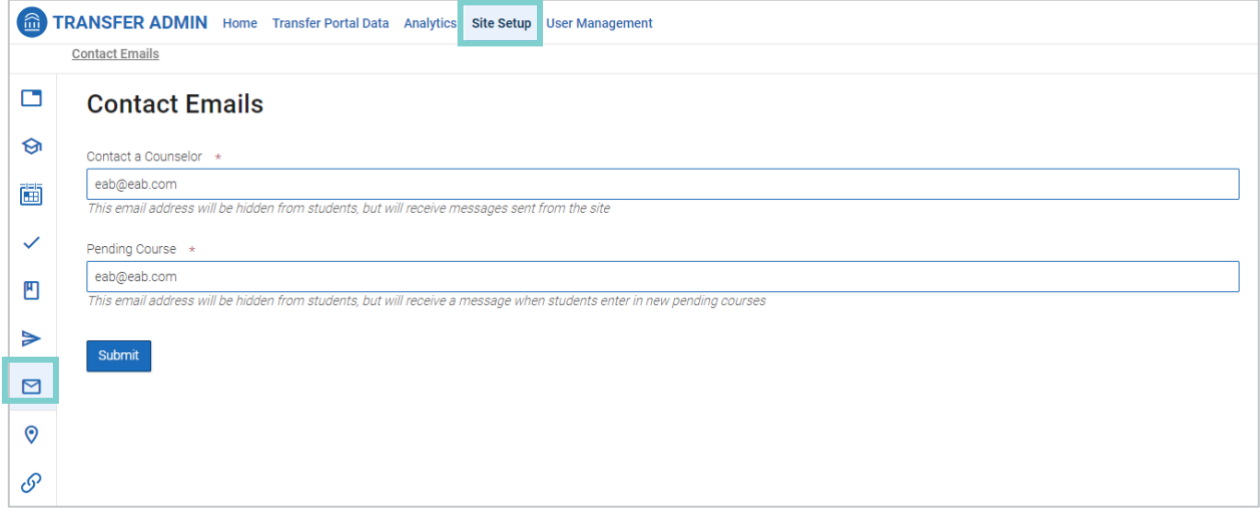

#### **Contact a Counselor**

This email address will receive all inquiries from students who click the "Contact a Counselor" button in the Portal at any time. A single email will be sent to this email address with each inquiry from a prospective student. A counselor is not able to respond to a student's inquiry in the Portal, they must utilize an institutional email address.

Contact a counselor

*Contact a Counselor button found in the top right corner of Transfer Portal.* 

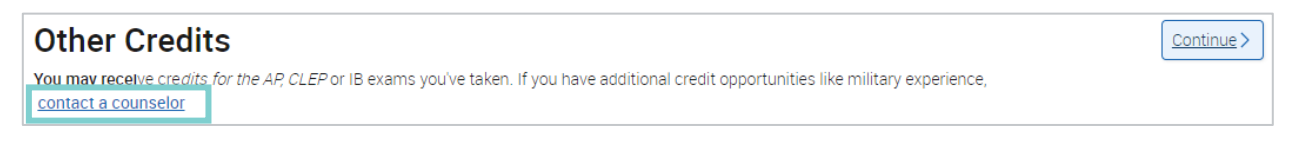

*Contact a Counselor found on the Other Credits tab.*

#### **Pending Courses**

This email address will receive all pending course notifications submitted by prospective students. One email will be sent per pending course submitted.

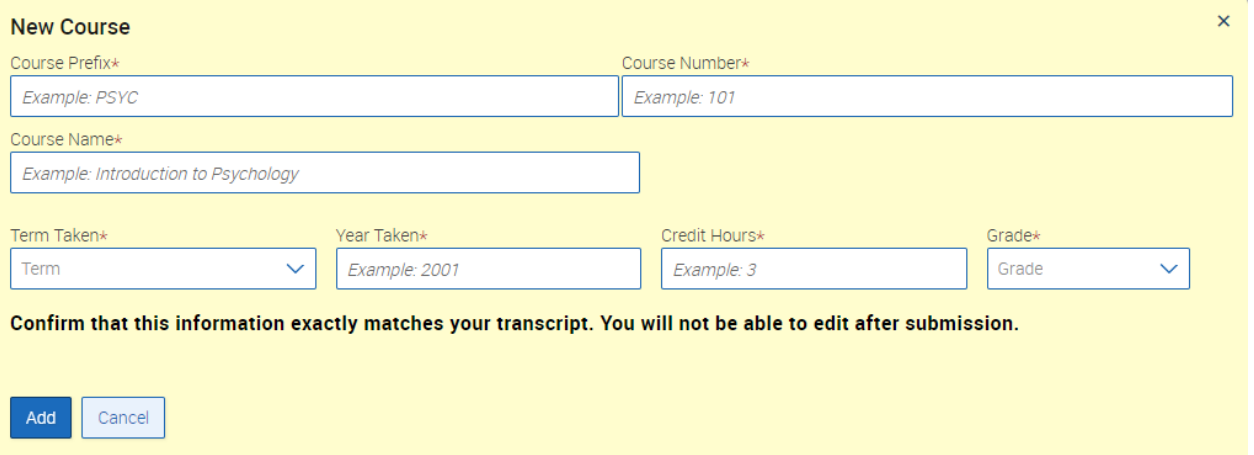

A partner institution can consider not adding an email address here if the Pending Course dashboard will be frequently monitored by a staff member. Please see the Pending Course Workflow Help Center article for more information.

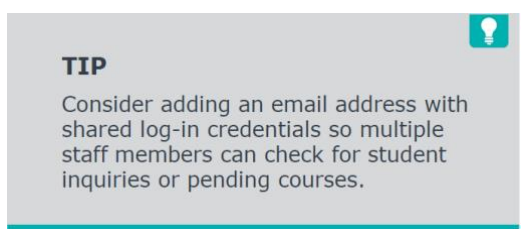

#### **Frequently Asked Questions**

- 1. Can I add more than one email address per field?
	- Only one email address may be added per field. Consider using an email address with shared login credentials should multiple staff members require access to Contact a Counselor messages.
- 2. Can I turn off notifications for Pending Courses?
	- Yes. Please confirm your desired workflow process with your Consultant if notifications are turned off, and they will assist in making that adjustment.

## **Related articles**

- 1. Pending Course Workflow
- 2. Other Credits
- 3. How to Log In